# Statistical Programming Languages – Day 2 SVN-revision: 0

Uwe Ziegenhagen

<span id="page-0-0"></span>Institut für Statistik and Ökonometrie Humboldt-Universität zu Berlin <http://www.uweziegenhagen.de>

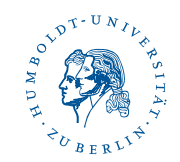

### Agenda for Today

Data frames

- **□** Reading and Writing Data
- Exploratory Data Analysis

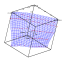

#### Data Frames

 $\Box$  matrices can only have one datatype

- $\Box$  data frames: several type allowed
- $\Box$  equal length of all elements required

<span id="page-2-0"></span>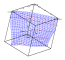

#### Data Frame Example

```
1 \mid a \mid \sim c \cdot (10, 20, 15, 43, 76, 41, 25, 46) # numeric
2 \mid # Factor 'sex'
3 | b \leftarrow \text{factor}(c("m", "f", "m", "f", "m", "f", "m", "f"4 \mid # \; sibliings, numeric5 c \leftarrow c(2, 5, 8, 3, 6, 1, 5, 6)6 \, \text{myframe} <- data frame (a, b, c)7 myframe
8 colnames (myframe) <- c ("Age", "Sex", "Siblings")
```
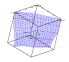

#### Factor variables

 $\Box$  Factor variables: categorical variables (numeric or string)

#### $\Box$  advantages:

- $\triangleright$  implemented correctly in statistical modeling
- $\triangleright$  very useful in many different types of graphics
- $\triangleright$  correct number of degrees of freedom

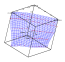

# Adressing Components

```
1 \mid myframe [,1]
2 myframe ["Age"]
3 myframe $ Age
4 \sqrt{m} \text{r} ame [3,3] <-2 # change value
5 \text{ myframe} [, -2] # all vars except 2nd
```
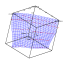

# Overview of Objects II

```
1 # add object set to search path
2 \times 2 attach (name)
3 \mid # remove from search path
4 detach (name)
```
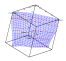

# Subgrouping Data Frames

```
1 > subset ( myframe , myframe $Age >30) # 4 entries
2 > mean (subset (myframe \betaAge, myframe \SSex = = "m"))
3 \mid 1 \mid 31.54 > mean ( subset ( myframe $Age , myframe $Sex =="f") )
5 \mid 1 \mid 37.56 myframe [( myframe $Sex=="m") & ( myframe $Age >30) ,]
7 \# males over 30
8 myframe [(myframe$Sex=="m") | (myframe$Age>30),]
9 \# male or over 30
```
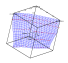

### Data Frames - Variables

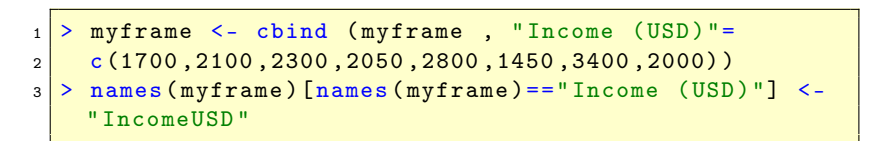

Task: Add variable IncomeEUR.

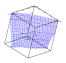

#### Search and Replace

Use gsub to perform replacement of matches determined by regular expressions.

```
_1 |> names (myframe) <- gsub ("In", "Out", names (myframe))
2 > myframe
3 Age Sex Siblings OutcomeUSD
4 \times 10 m 2 1700
5\overline{)2} 20 f 5 2100
```
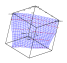

### Deleting and Sorting

```
1 > myframe $Age <- NULL
2 > myframe
3
4 > myframe [ order ( myframe $ Age) ,]
5 Age Sex Siblings OutcomeUSD
6 \begin{array}{|c|c|c|c|c|} \hline 1 & 10 & m & 2 & 1700 \ \hline \end{array}7\overline{)3} 15 m 2 2300
```
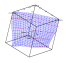

### Deleting and Sorting

- 1. Sortieren nach Sex
- 2. Sortieren nach Age

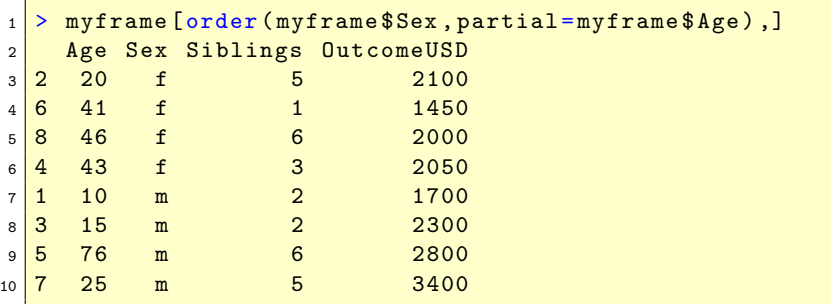

# Short excursion sed & awk

sed:

- $\Box$  stream editor, rowwise
- $\Box$  examples
	- <sup>I</sup> sed 's/abc/def/' input.txt >output.txt
	- $\triangleright$  sed 's|/|\|g' input.txt >output.txt
	- $\blacktriangleright$  example using regular expression
- $\boxdot$  extremely useful to process large amounts of data
- Tutorial: <http://www.grymoire.com/Unix/Sed.html>

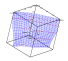

# Short excursion sed & awk

awk:

- Aho, Weinberger, Kernighan
- $\Box$  in general used to work on columns
	- $\triangleright$  awk 'print 12' concatenates columns 1 and 2
	- $\blacktriangleright$  awk 'print 1,3' prints columns 1 and 3
	- $\blacktriangleright$  another example using a sum
- $\Box$  Tutorial: <http://www.vectorsite.net/tsawk.html>

In general: Avoid data processing inside  $R$ , try to do it outside.

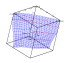

#### Data Management

Sources of data:

- $\triangleright$  Data in human readable format (CSV, TXT)
- Data in binary format (Excel, SPSS, STATA)
- **Data from relational databases**
- $\boxdot$  R has 100 built-in datasets: objects (package: datasets)
- $\Box$  many packages bring their own datasets

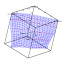

# Loading data from library

```
1 library ("datasets") # loads dataset library
2 # (automatically loaded)
3 data ("pressure") # loads dataset
4 | data (pressure) # alternative
5 pressure # output pressure data
```
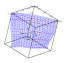

#### Data Management

```
1 objects (package: datasets)
2 help (Titanic)
3 data (Titanic)
4 objects ()
```
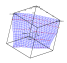

```
data <- read.table ("filename", header=TRUE)
2 \mid # guess type of variable: int, double, text
3 \mid # header with columnnames is available
4 \text{ names (data)} # variable names
5 \, \text{str(data)} # show structure of dataframe
6 \text{ head} (data) # show first rows
```
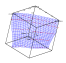

 # check if datafile has header  $2 \nmid$  # may generate string matrix only  $\#$  if 1st row less than 2nd assume head data <- read . table (" filename ")

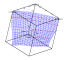

```
1 # using wrong separator
2 \mid \text{data} \leq \text{read table("file", sep="\t})3 \mid # assumes tabulator, may read whole
4 \mid # line as one variable
```
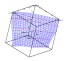

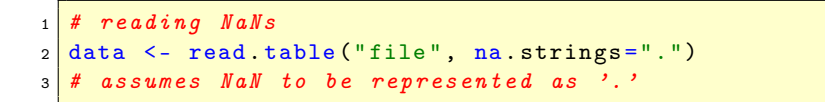

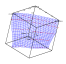

```
# reading CSV
2 \mid # decimal sep '.', var. sep ','
3 data \leq read \cosv ("file") #
4 \mid #\ decimal sep ',', var. sep ';'
5 \text{ data2} \leq \text{ read.} \text{ csv2}("file")6 # direct import from Excel
7 | data < - read.\table{ (file="clipboard")}
```
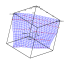

```
x <- read.csv ("beispiel.csv", sep=";")
2 \dim(x)3 names (x)4 x
5 # write to file
6 \text{ write } table(x, file='test.csv", sep=';"7 row . names = FALSE, quote = FALSE)
```
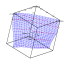

### Univariate Statistics

ddistrib density function pdistrib distribution function qdistrib quantile function rdistrib random numbers

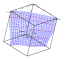

### Univariate Statistics

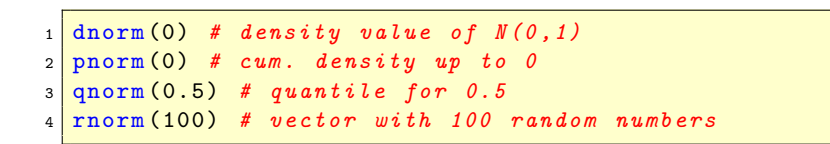

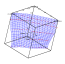

### Univariate Statistics

ddistrib density function pdistrib distribution function qdistrib quantile function rdistrib random numbers

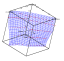

### Distributions in standard R

<key>binom Binomial <key>chisq Chi-Squared <key>exp Exponential <key>f F <key>hyper Hypergeometric <key>multinom Multinomial <key>logis Logistic <key>norm Normal <key>pois Poisson <key>t Student t <key>unif Uniform

with  $\langle key \rangle = d$ , p, q or r

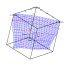

# Empirical Distributions in R

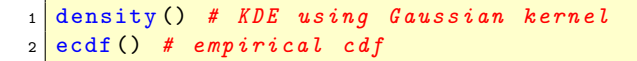

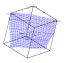

[Day 2](#page-2-0) <del>1</del>-28

# Sampling in R

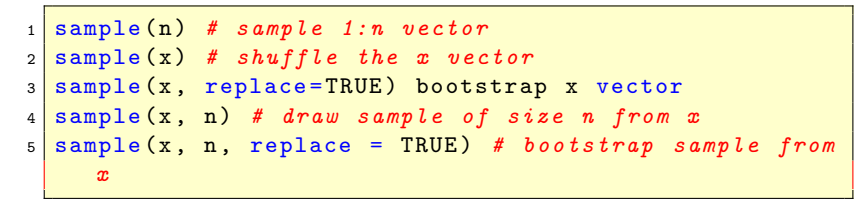

Seed is stored in .Random.seed, for simulations use set.seed()

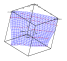

#### Summary statistics

```
1 \mod(x) # mean *
2 \mod{2} median (x) # median
3 \vert \texttt{var}(\texttt{x}) # sample variance
4 \mid sd(x) # sample std. deviation
5 \vert \text{cov}(y) \vert # cov of matrix y
6 \mid quantile (x, p) # sample quantile *
7 \text{ min} (x) # minimum of x *
8 \text{ max} (x) # maximum of x *
9 \text{ range} () # range of x *
10 \text{ skewness (x)} # skewness
_{11} kurtosis (x) # kurtosis
```
\* can remove NaNs using parameter na.rm=T

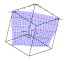

### Linear Regression

linear regression model

- $\boxdot$  tries to model relation between dependent variable Y and 1... *n* indep. variables  $X_1, \ldots, X_n$
- $\Box$  influence of variables is linear, first regressor  $X_1$  usually set to constant
- $\Box$  sample of size *n* is fitted to model:

$$
y_i = \beta_1 + \beta_2 \cdot x_2 + \dots + \beta_n \cdot x_n + \varepsilon_i
$$

$$
y_i = x_i^{\top} \beta + \varepsilon_i
$$

$$
y = X\beta + \varepsilon
$$

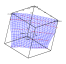

### Linear Regression

Goals:

- $\Box$  estimate unknown  $\beta$ s using least squares
- $\Box$  decide if all variables are needed
- $\Box$  check if resulting model explains data well enough
- use model to forecast

$$
\widehat{\beta} = (X^{\top}X)^{-1}X^{\top}y
$$

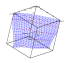

#### Linear Regression

```
# standard model
2 \ln(y^x - z)3 \mid # no intercept
4 \ln(y^x - 1)5 # using data frame
6 lm( amount ~ price , data = consumption )
7 \mid # using data frame and attach ()
8 \mid \ln(\text{amount} \text{ price})
```
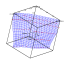

#### Exercise

Download Hubble data from <http://lib.stat.cmu.edu/DASL/Datafiles/Hubble.html> and estimate the hubble constant  $H$  by the model

recession-velocity  $= H \cdot$  distance

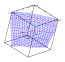

```
> summary(lm)
Ca11:lm(formula = rec.vel ~ distance - 1)Residuals:
    Min 1Q Median 3Q Max
-411.544 -191.302 -7.103 127.951 496.063
Coefficients:
        Estimate Std. Error t value Pr(>|t|)
distance 423.94 42.15 10.06 6.87e-10 ***
---
Signif. codes: 0 '***' 0.001 '**' 0.01 '*' 0.05 '.' 0.1 ' ' 1
```
Residual standard error: 229 on 23 degrees of freedom Multiple R-squared: 0.8147, Adjusted R-squared: 0.8067 F-statistic: 101.1 on 1 and 23 DF, p-value: 6.869e-10

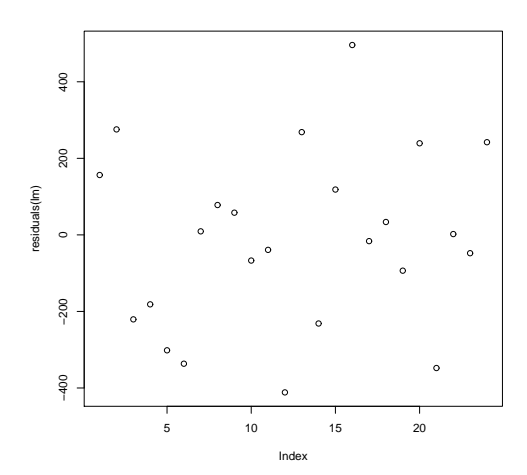

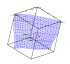

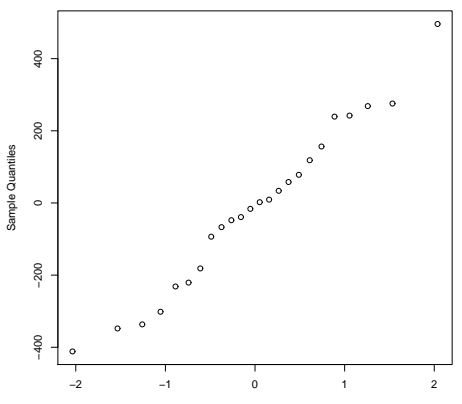

**Normal Q−Q Plot**

Theoretical Quantiles

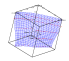

# Multiple Linear Regression

- 1. Download Cereal data from DASL
- 2. Read data as dataframe
- 3. Run linear regression rating  $=$  sugars  $+$  fat

 $C_{211}$ :  $lm(formula = rating \tilde{\sigma} sugars + fat, data = data)$ Residuals: Min 1Q Median 3Q Max -14.6640 -5.6937 0.2078 4.7660 32.6163 Coefficients: Estimate Std. Error t value Pr(>|t|) (Intercept) 61.0886 1.9527 31.284 < 2e-16 \*\*\* sugars -2.2128 0.2347 -9.428 2.59e-14 \*\*\* fat  $-3.0658$  1.0365 -2.958 0.00416 \*\* --- Signif. codes: 0 '\*\*\*' 0.001 '\*\*' 0.01 '\*' 0.05 ' ' 0.1 ' ' 1

Residual standard error: 8.755 on 74 degrees of freedom Multiple R-squared: 0.6218, Adjusted R-squared: 0.6116 F-statistic: 60.84 on 2 and 74 DF, p-value: 2.371e-16

#### t-Test

 $\Box$  checks if certain coefficient  $\beta_j$  is different from 0.  $\Box$  teststatistics

$$
t = \frac{\hat{\beta}_j}{\mathsf{SD}(\hat{\beta}_j)}
$$

 $\Box$  under  $H_0: t \sim t_{n-p}$  with p as number of independ. variables

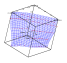

#### F-Test

- $\boxdot$  idea: check if sum of squared residuals is reduced significantly if one regressor is added
- $\Box$  add one regressor  $\Rightarrow$  model gets better, but significantly?
- $\Box$  Compute RSS1 for full model with k parameters, compute RSS2 for simplified model with  $k - q$  parameters
- $\Box$  Compute teststatistics

$$
F = \frac{(RSS2 - RSS1)/q}{RSS1/(n-k)}
$$

□ under 
$$
H_0: F \sim F_{(n-1,n-q-1)}
$$
  
□ for  $q = 1$  F-test equivalent to t-Test

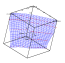

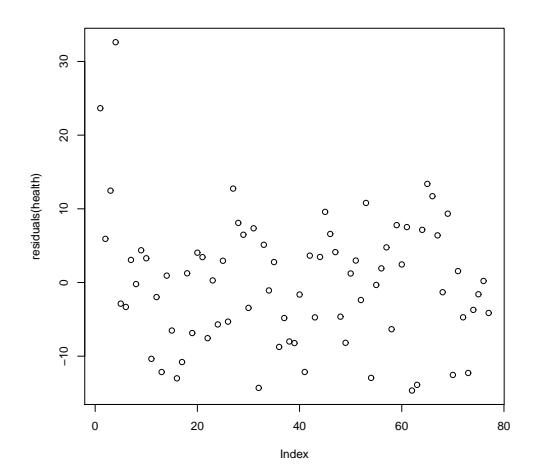

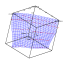

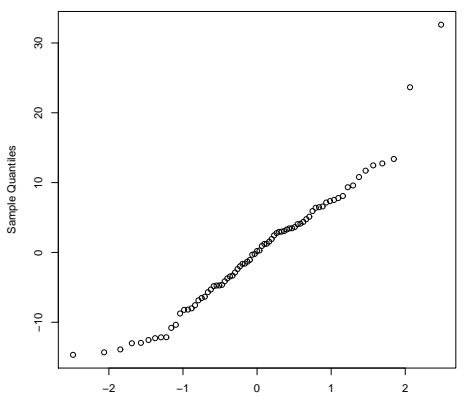

**Normal Q−Q Plot**

Theoretical Quantiles

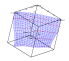

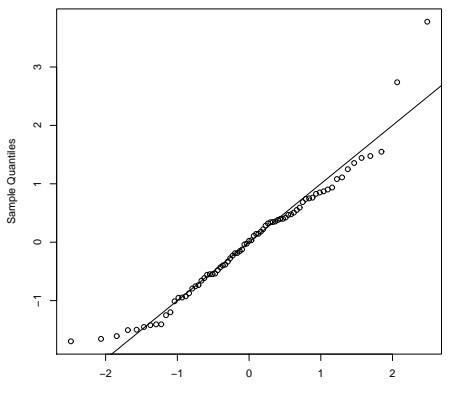

**Normal Q−Q Plot**

Theoretical Quantiles

<span id="page-43-0"></span>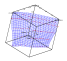